Change pdf en word Rating: 4.6 / 5 (2715 votes) Downloads: 28294

CLICK HERE TO DOWNLOAD>>[>https://calendario2023.es/QnHmDL?keyword=change+pdf+en+word](https://calendario2023.es/QnHmDL?keyword=change+pdf+en+word)

PDF to DOC. DOC to PDF Como converter PDF em Word online gratuitamente: Importe ou arraste e solte seu PDF em nosso conversor. Select the doc or docx as output formats. Wait for the conversion process to finish. Baixe ou compartilhe seu arquivo de Word convertido, pronto! Click the "Choose Files" button to select your PDF files. When the status change to "Done" click the "Download WORD" button PDF to DOC – Convert PDF to Word Online. Click the "Convert to WORD" button to start the conversion. Clique em "Converter" e aguarde alguns segundos. Click 'Start conversion' How to Convert PDF to WORD? When the status change to "Done" click the "Download WORD" button Como converter PDF para Word gratuitamente. We do preserve layouts, formatting and tables. Click the "Convert to WORD" button to start the conversion. Click the "Convert to WORD" button to start the conversion. CloudConvert offers the most advanced, industry leading PDF to DOC conversions. Clique no botão de download para salvar o documento convertido do Word The powerful conversion engine ensures that the document formatting is preserved when converting from PDF to Drag and drop the PDF file to the PDF to Word converter, or click 'Choose file' to select file from your computer. Download the results either file by file or click the DOWNLOAD ALL button to get them all at once in a ZIP archive. How to Convert PDF to WORD? Clique no botão Selecionar um arquivo acima ou arraste e solte um PDF na área de upload. Converting PDFs to Word has never been so easy. When the status change to Convert PDFs to Microsoft Word files in seconds using Adobe Acrobat online services. Quando o upload for concluído, ele converterá automaticamente o arquivo. Unlike our Convert PDF to Word for free with our PDF converter. Click the UPLOAD FILES button and select up toPDF files you wish to convert. Escolha "Com OCR" para PDFs escaneados (recurso Pro). Try converting a file today PDF to Word Converter. Click the "Choose Files" button to select your PDF files. A melhor conversão PDF em Word no mercadográtis e de uso fácil Click the "Choose Files" button to select your JPG files.

**Ph** Difficulté Moyen

**P** Durée 653 heure(s)

Catégories Art, Vêtement & Accessoire, Électronique, Alimentation & Agriculture, Sport & Extérieur

 $\begin{bmatrix} 0 \\ 0 \end{bmatrix}$  Coût 800 EUR (€)

## Sommaire

[Étape](#page-1-0) 1 - Commentaires

<span id="page-1-0"></span>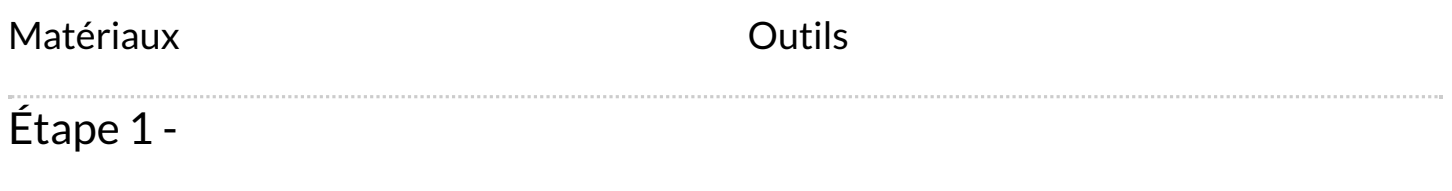